# **Anarion Technologies - CraftCMS**

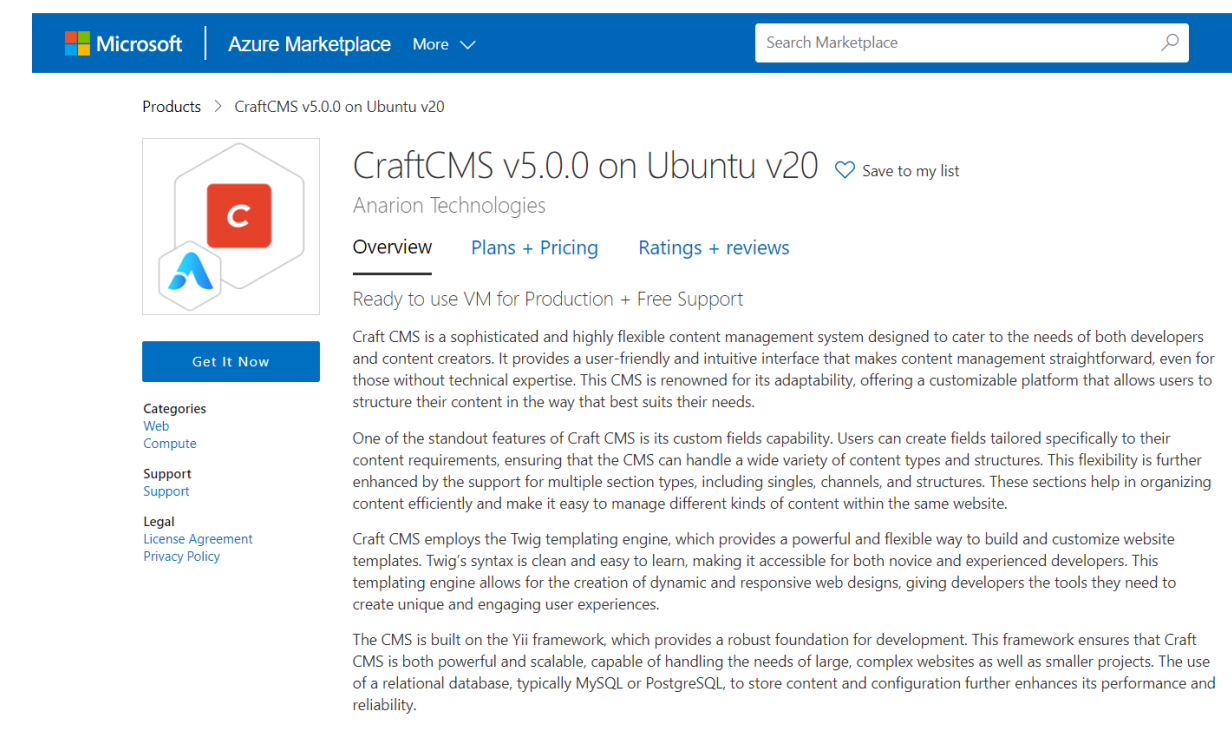

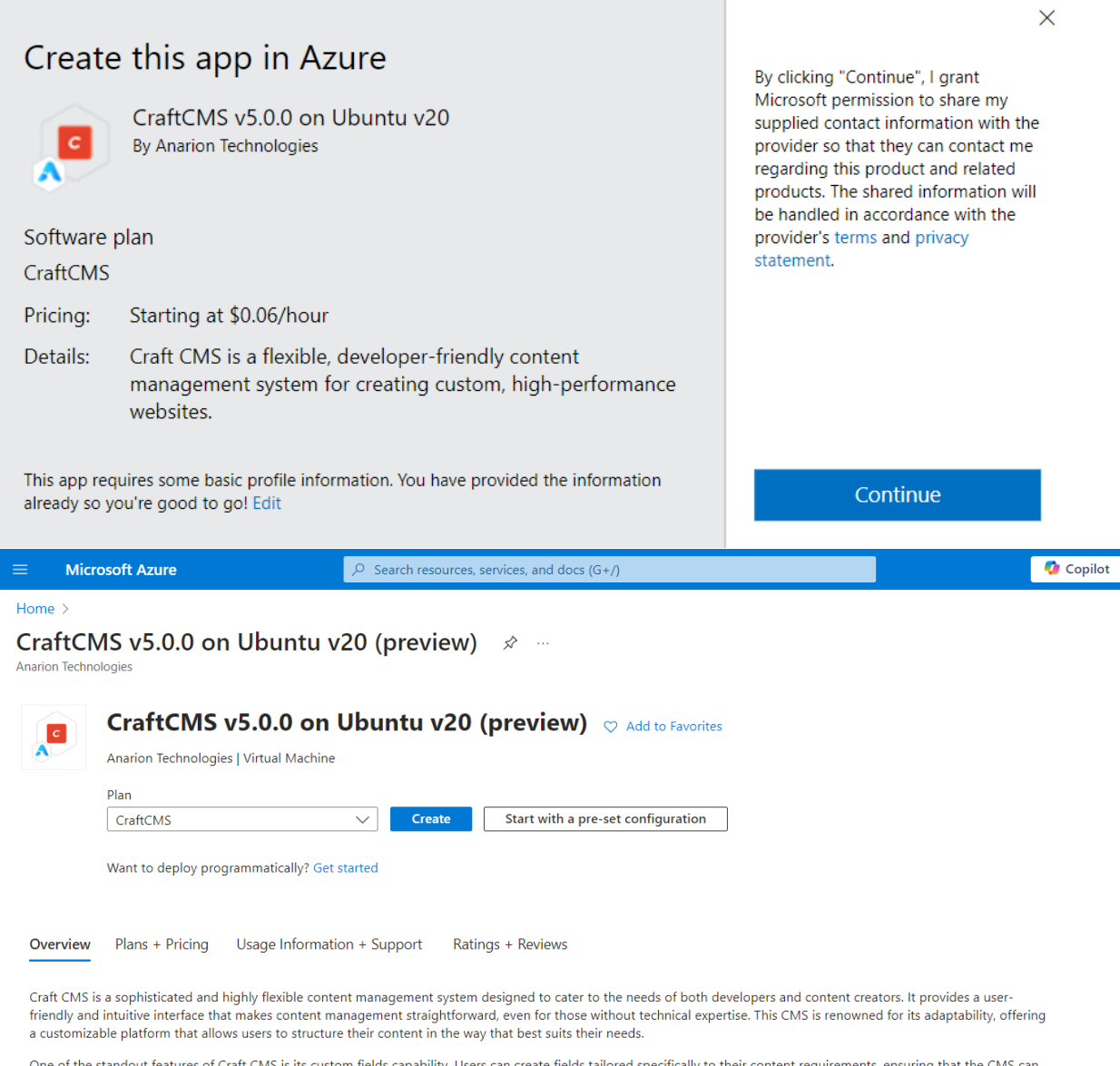

andout features of Craft CMS is its custom fields capa lity. Users can create fields tailored specifically to their content requirements, ensuring that the CMS can handle a wide variety of content types and structures. This flexibility is further enhanced by the support for multiple section types, including singles, channels, and structures. These sections help in organizing content efficiently and make it easy to manage different kinds of content within the same website.

Craft CMS employs the Twig templating engine, which provides a powerful and flexible way to build and customize website templates. Twig's syntax is clean and easy to learn,<br>making it accessible for both novice and experien the tools they need to create unique and engaging user experiences.

The CMS is built on the Yii framework, which provides a robust foundation for development. This framework ensures that Craft CMS is both powerful and scalable, capable of handling the needs of large, complex websites as well as smaller projects. The use of a relational database, typically MySQL or PostgreSQL, to store content and configuration further enhances its performance and reliability.

Creating a virtual machine, enter or select appropriate values for zone, machine type, resource group and so on as per your choice.

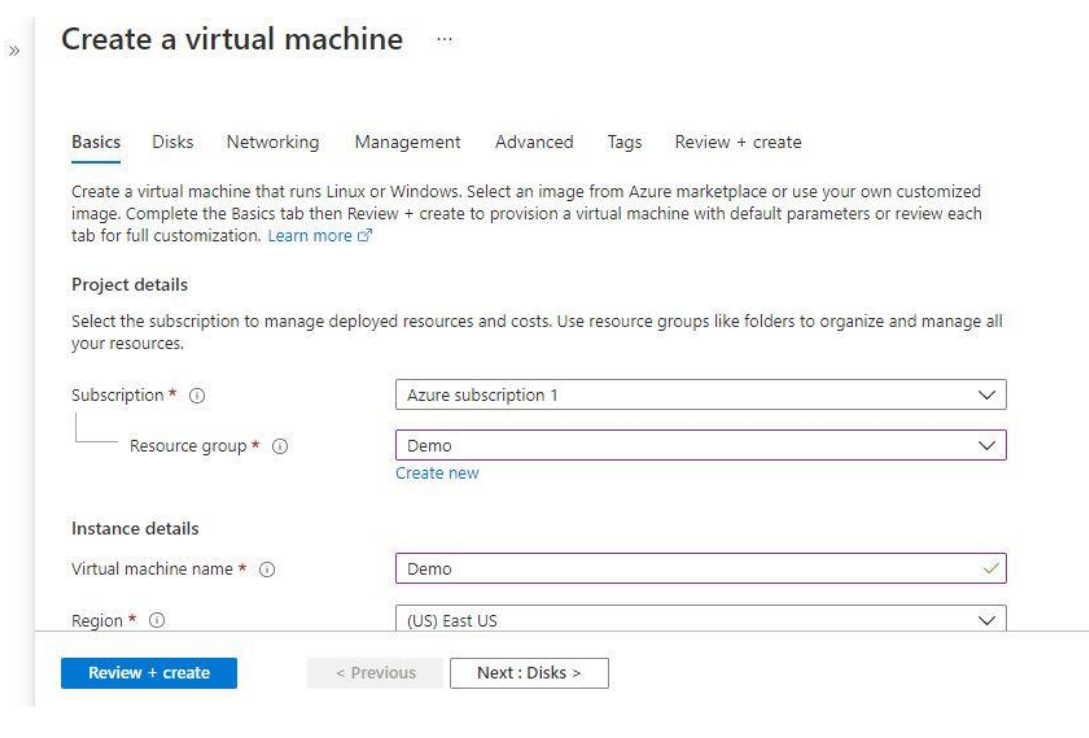

# Create a virtual machine

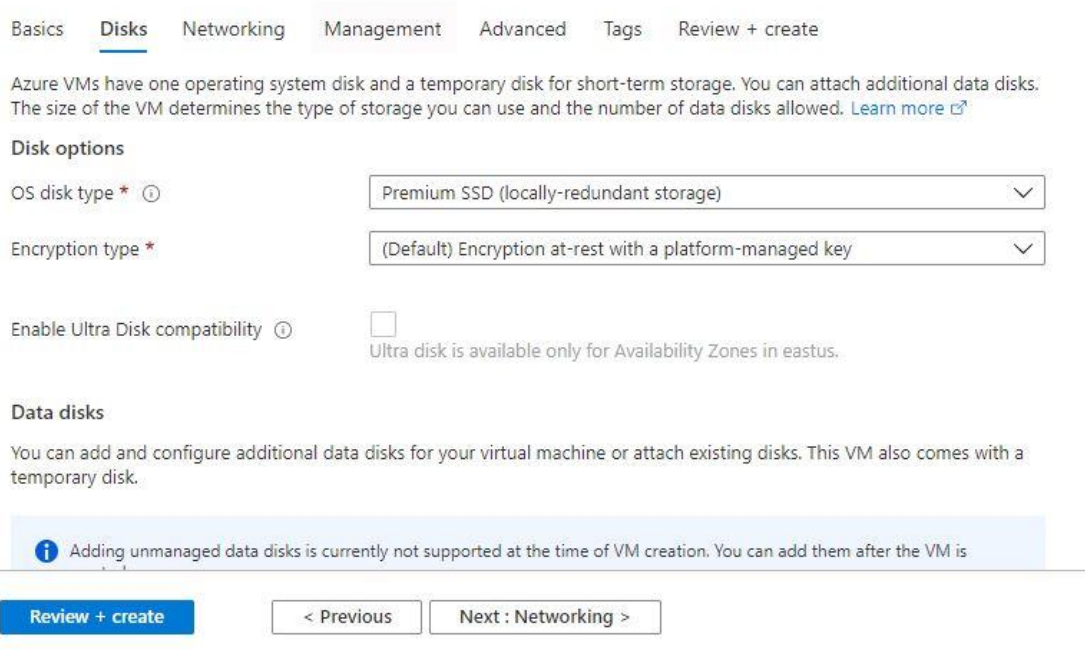

the contract of the contract of the contract of the contract of the contract of

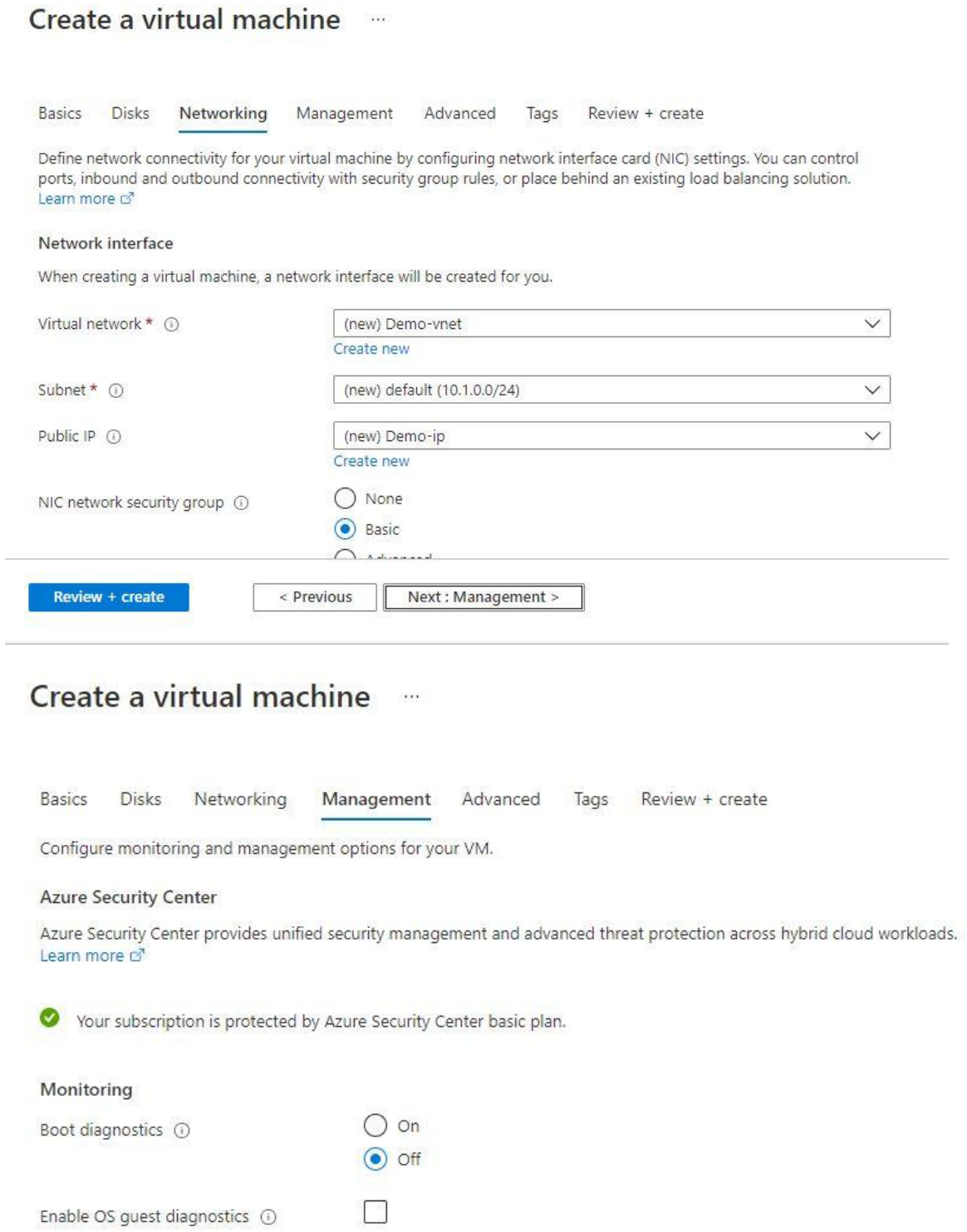

Identity

Review + create

< Previous

Next: Advanced >

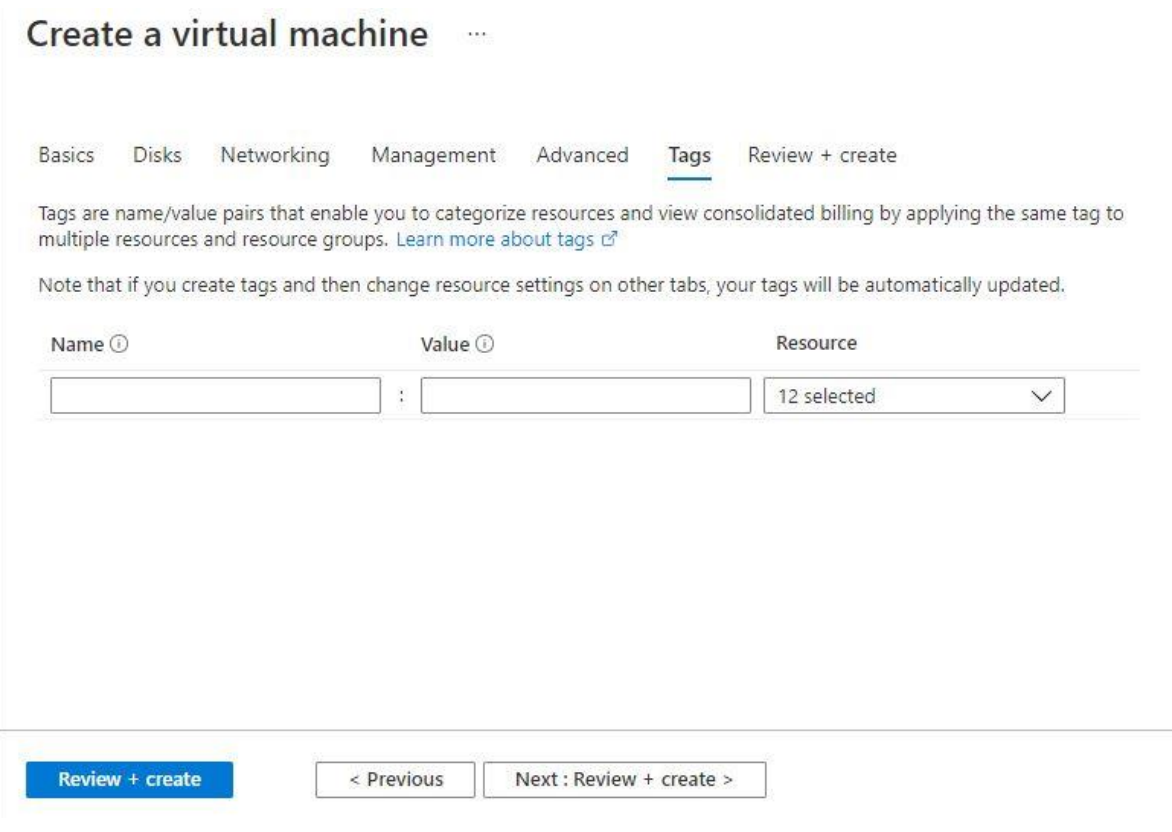

### Create a virtual machine

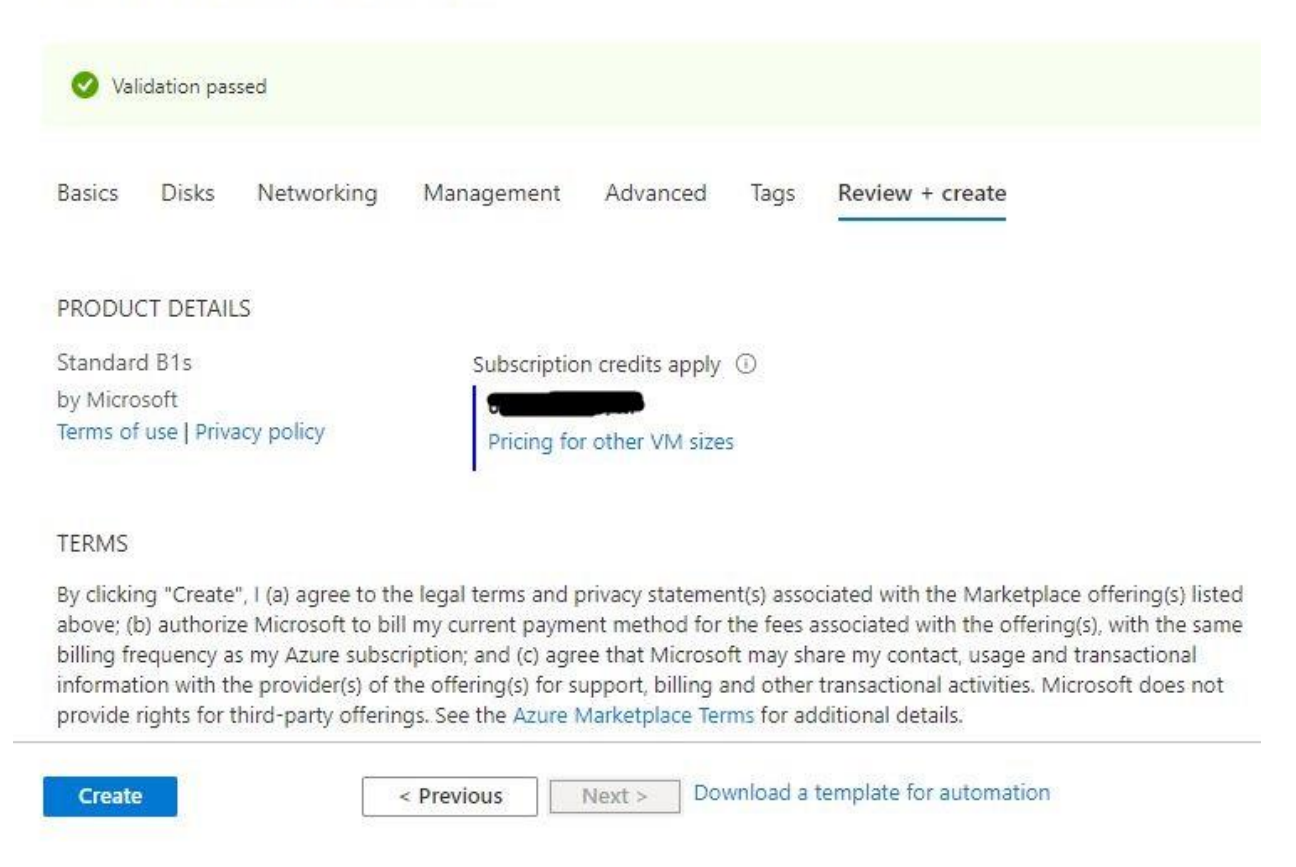

After Process of Create Virtual Machine. You have got an Option **Go to Resource Group** Click **Go to Resource Group**

#### **Copy the Public IP Address**

Use the browser to access the application at http://"instance ip address"

You should see the following page:

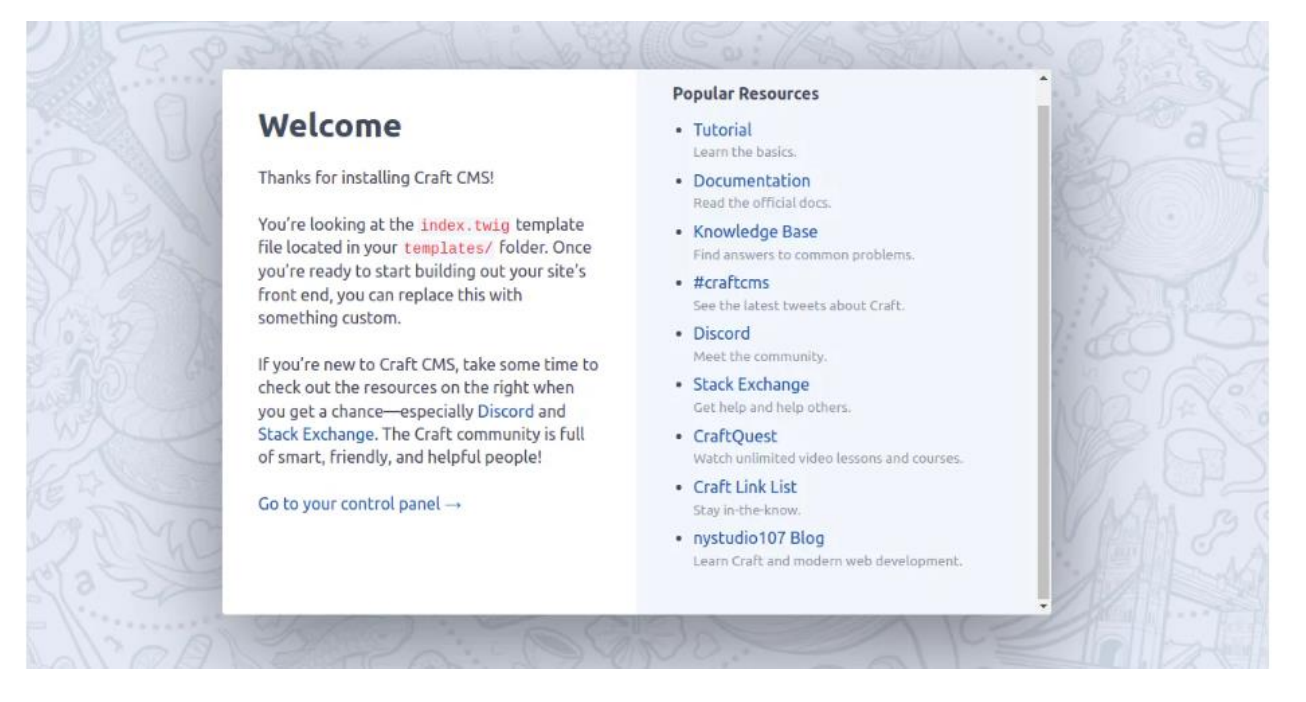

Click on the **Go to your Control Center** button. You will be redirected to the Craft CMS login page:

Default Login Creds:

Username: **admin**

Password: **Admin@123**

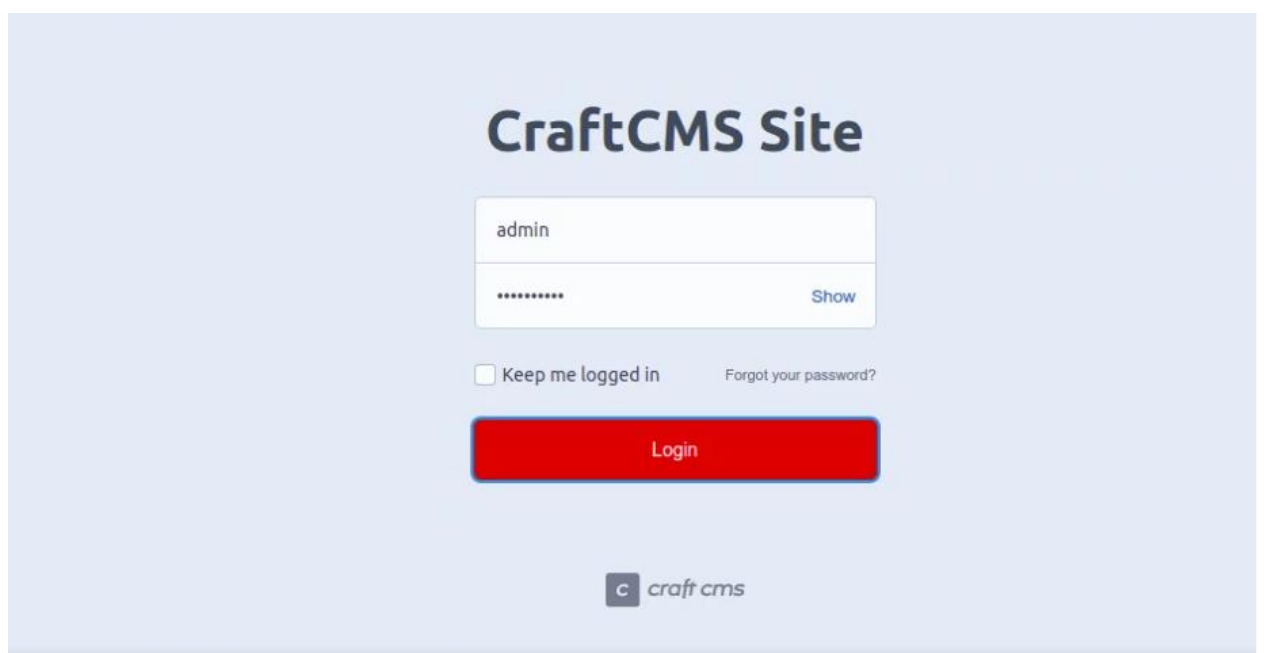

Enter your admin username and password and click the **Login** button. On the following page, you should see the Craft CMS dashboard:

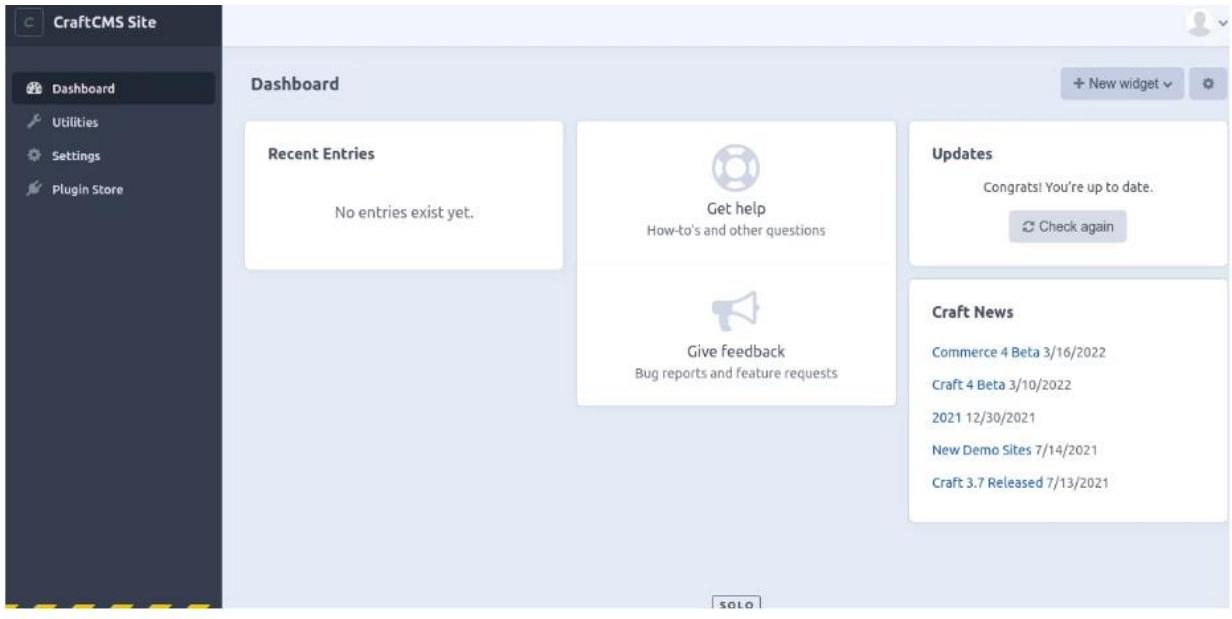

# **Conclusion**

You can now start creating your website with Craft CMS. If you have any questions, please feel free to contact me.